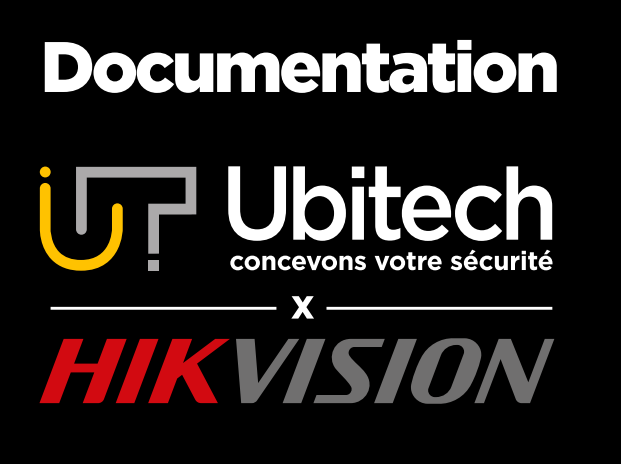

## Comment brancher un disque dur dans un NVR Hikvision

## Version 1

2021/08

Ce document détaille comment intégrer un disque dur dans un NVR Hikvision. ATTENTION : le NVR ne doit pas être sous tension pour réaliser l'intégration du disque dur.

## www.ubitech.fr

© Copyright Ubitech - Tous droits réservés. Ce document ne peut être reproduit, traduit ou diffusé sans l'autorisation d'Ubitech.

**Le contenu de document est destiné aux personnes ayant un NVR Hikvision et voulant lui intégrer un disque dur.**

**Le NVR ne doit pas être sous tension pour réaliser l'intégration.**

- 1. Dévissez puis déclipsez le capot du NVR.
- 2. Branchez le câble bleu et le câble Jaune/Noir/Rouge fournis sur la carte du NVR.

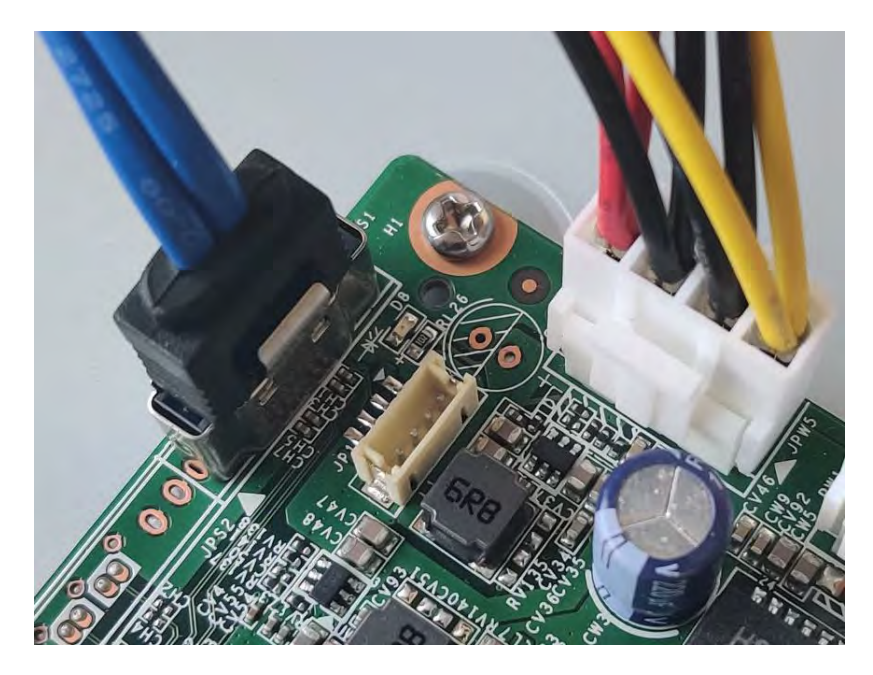

- 3. Placez le disque dur de manière à ce que la distance entre les fiches du disque et les prises raccordées dans l'étape 2 soit la plus petite possible.
- 4. Alignez les pas de vis avec les trous usinés dans la plaque du NVR.

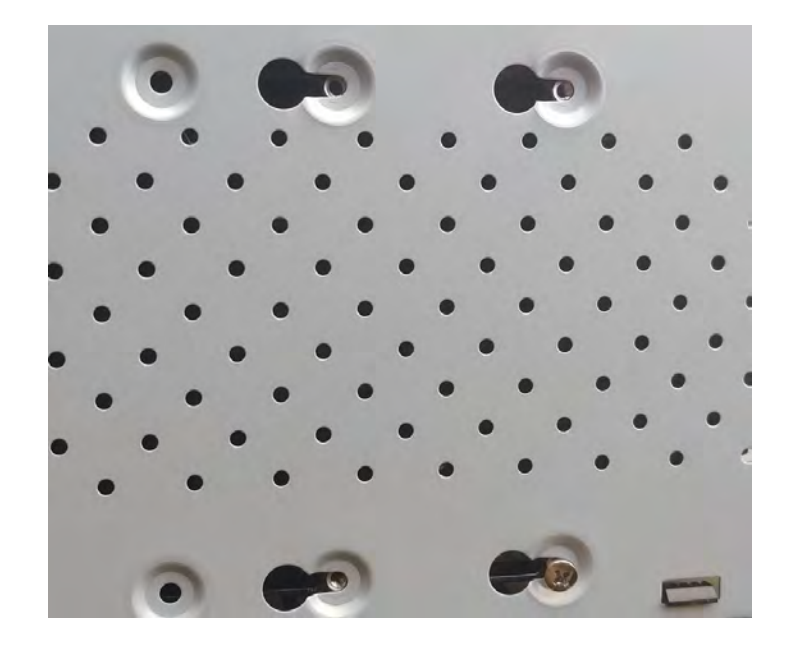

- 5. Vissez les quatre vis.
- 6. Branchez les câbles sur le disque dur

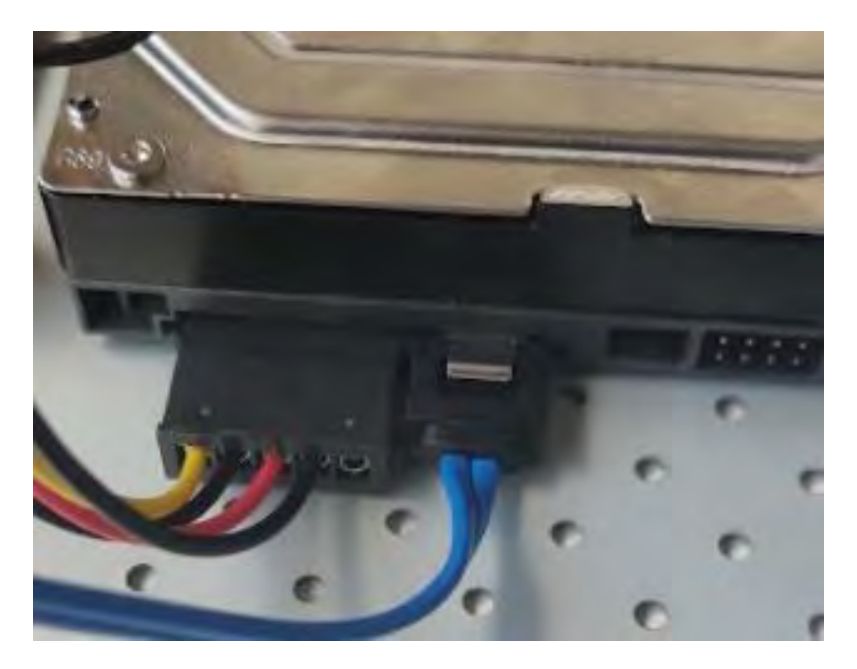

7. Reclipsez le capot de NVR et revissez le.

La configuration du disque se programme sur l'interface du NVR.